## **Enable DEBUG mode of plugin LOG**

In order to get more information about the problems, it is required to enable the Debug mode of the plugin LOG. To do this, the following steps must be followed:

Go to Configuration System Logging and Profiling Configure logging level for another package

Note: If instance is restarted, this configuration is lost and the steps would have to be repeated.

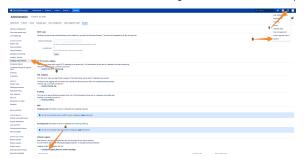

Add es.excentia on "Package name" field, select DEBUG on Logging Level and clic Add button

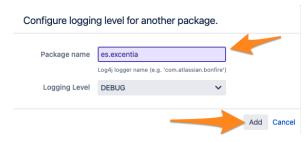

## Repeat step with package es.sonarqube

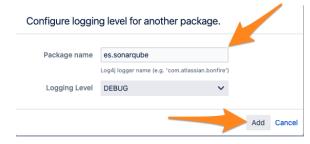

When the problem is solved, remember to disable the LOG from the same configuration page by selecting OFF from the list.

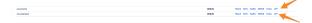